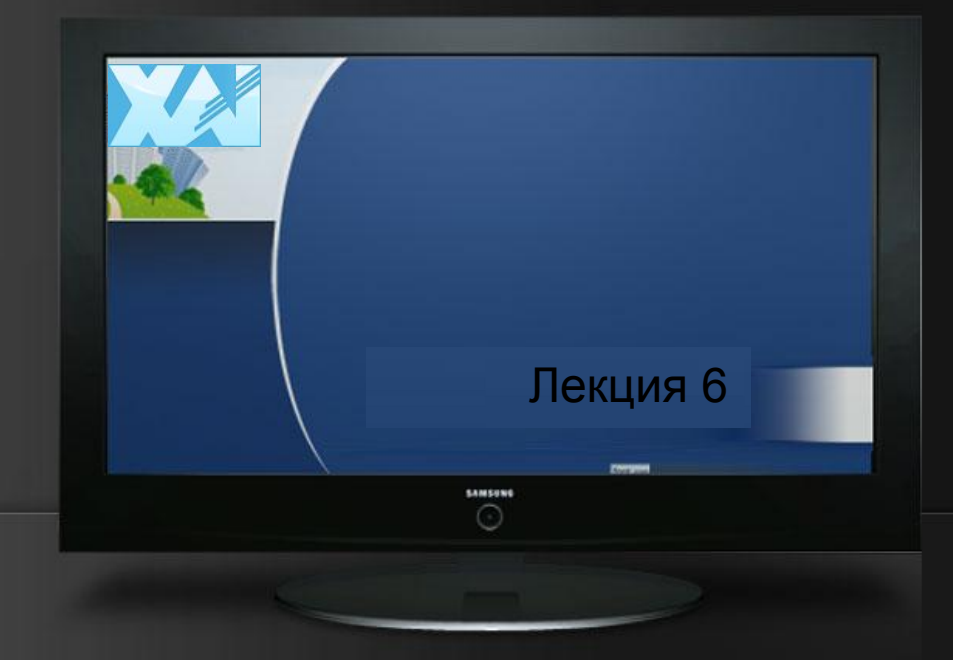

#### Инструменты usability тестирования

Инженерия программного обеспечения

### Технические трудности usability тестирования

#### **Большой объем данных:**

- речь модератора и респондента;
- выражение лица респондента;
- изображение экрана компьютера;

#### **События, происходящие на компьютере:**

- Перемещение мышки и нажатия на её клавиши;
- Использование клавиатуры:
- Переходы между экранами (браузера или другой программы).

#### **Синхронизация всех потоков данных**

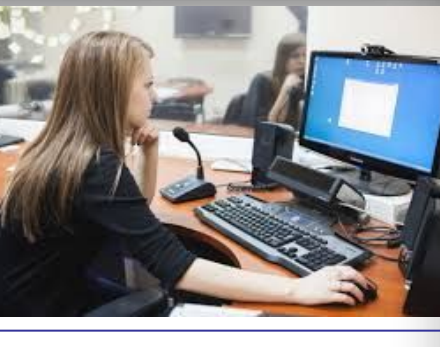

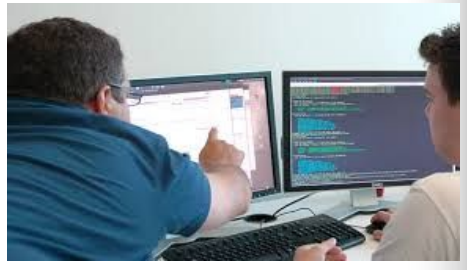

### **Morae Recorder**

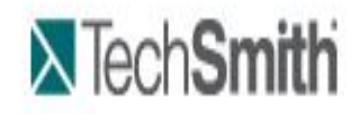

### Респондент

- полная последовательность процессов и операций, происходящих в приложениях и операционной системе;
- действия, совершаемые пользователем (видео с экрана пользователя, звук, смену web-страниц, движения мышки, активность клавиатуры, работу с текстом).

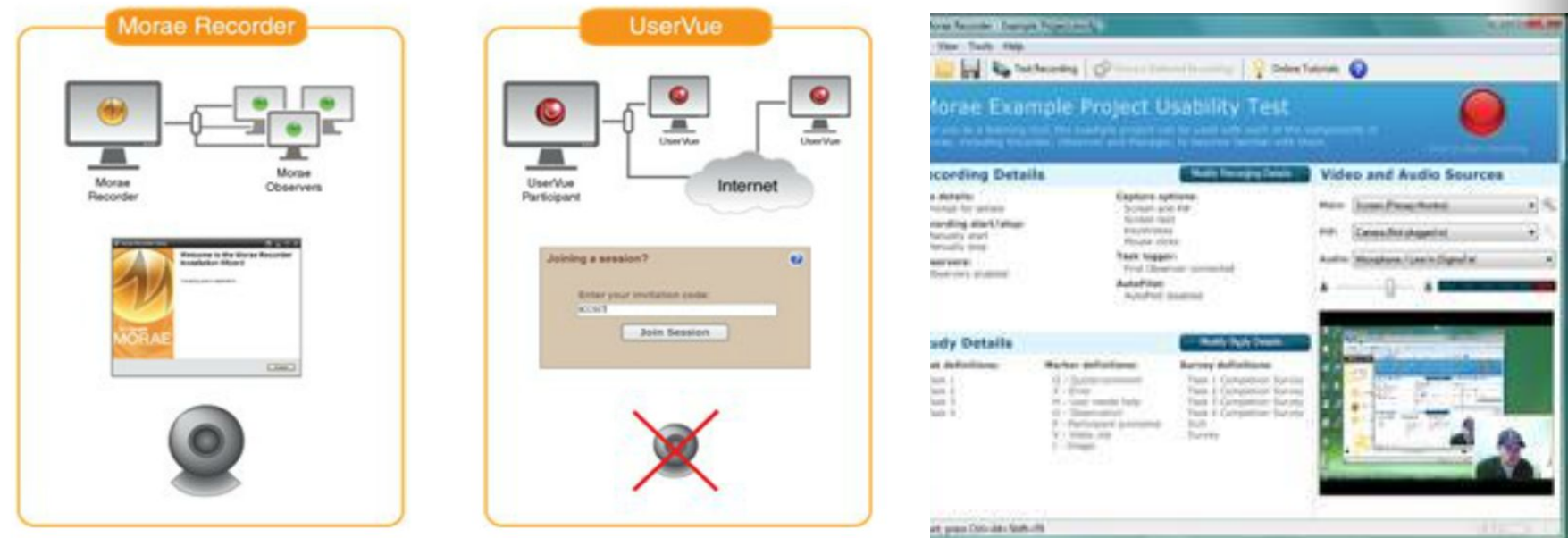

# 2. Morae Remote Viewer

### Тестировщики

- наблюдать за происходящим на рабочем экране участника;
- видеть и слышать пользователя
- делать пометки в процессе записи и дополнять ее комментариями;

11/0:08:01.81

 $\cdot$   $\cdot$   $\cdot$ 

Duration:

0:00:00.000

 $00:02:05.40$ 

Search results for: ex.p3.test - Entire recording

Keystrokes

Keystrokes

Keystrokes

Keystrokes

Keystrokes

Keystrokes

Event

 $0:00:00.00$ 

Elapsed ..

0:00:57.52

 $0:00:57.75$ 

0:00:57.94

 $0:00:58.11$ 

 $0:00:58.28$ 

 $0:00:58.44$ 

 $\overline{\phantom{a}}$ 

 $00:04:10.80$ . . . . . . . . . . . . . . .

Application

Internet Exp...

Internet Exp...

Internet Exp... Internet Exp...

Internet Exp...

Internet Exp...

 $\mathbf{r}$ 

**Window Title** 

Parent

40 2-3 i 01:40 / 04:05

• автоматически сохранять и индексировать пометки с соответствующими аудио- и видеозаписями.

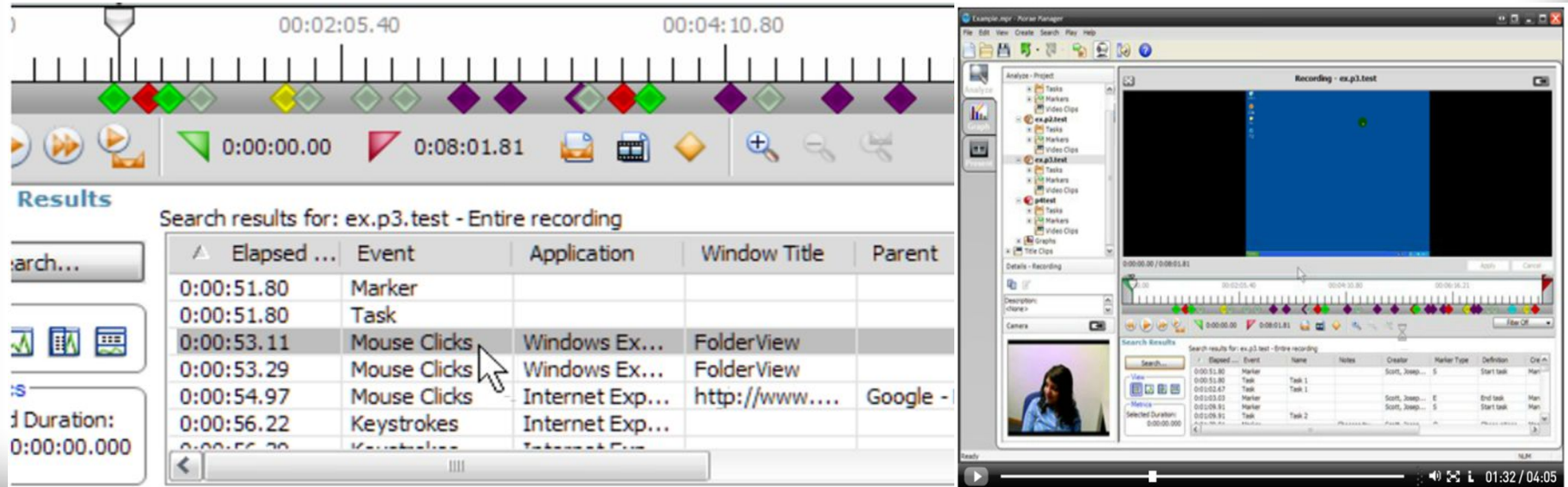

fppt.com

## 3. Morae Manager

- автоматически индексирует записи с экрана и камеры;
- позволяет высчитывать время, потраченное на выполнение задачи;
- вычисляет необходимые данные при помощи встроенного калькулятора;
- выделять важные сегменты проведенного тестирования;
- добавлять текстовые пометки и голосовые комментарии;
- создавать видеообзоры для презентации;
- графическая интерпретация результатов тес

### Morae Manager

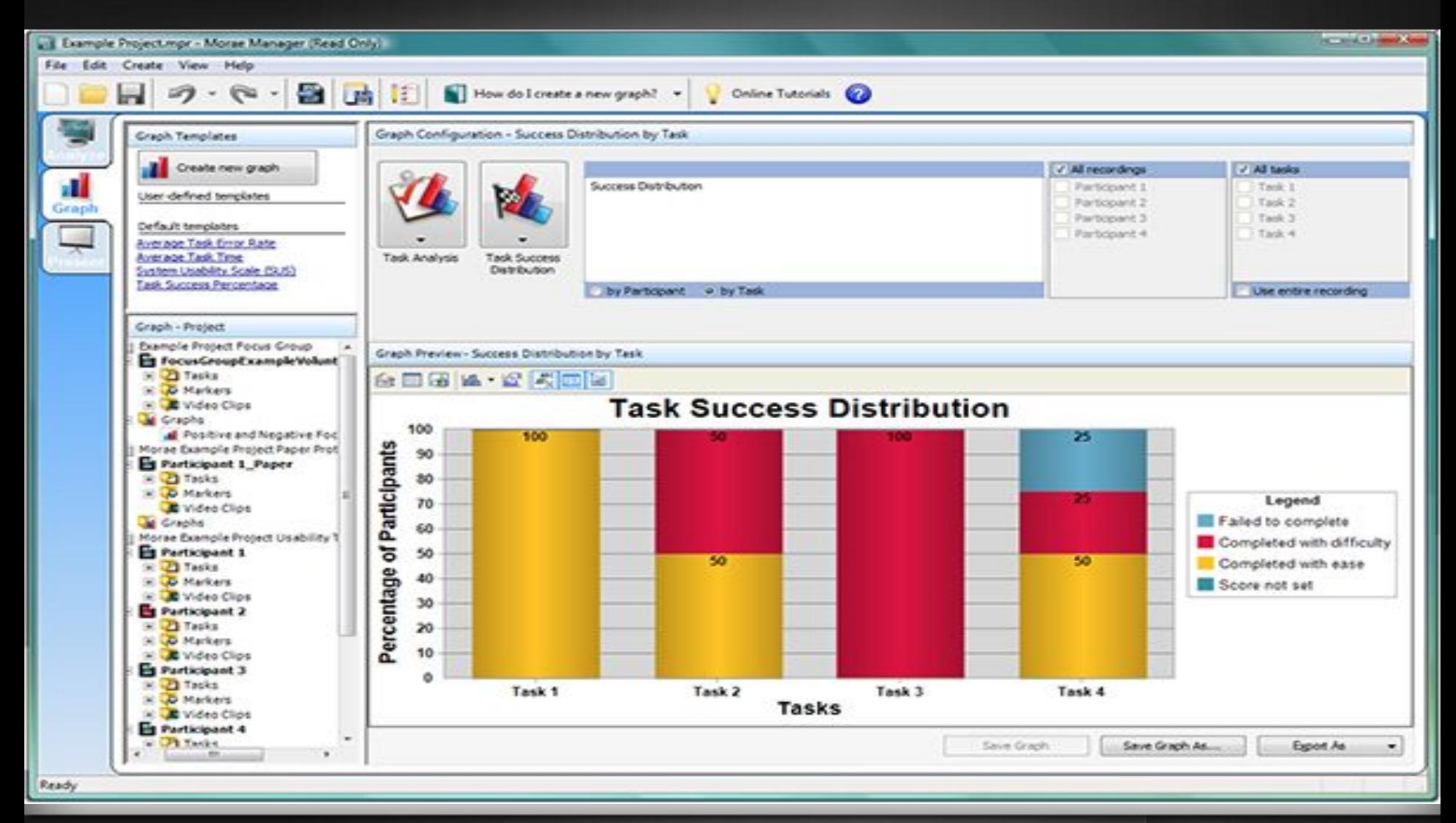

Проблема – процесс выработки рекомендаций

## Observer XT

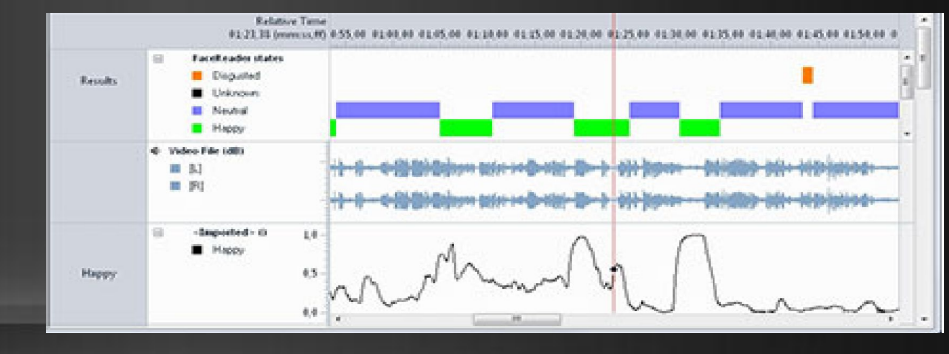

- Собирает необходимые и точные данные.
- Описываете поведение с точностью в количественном виде.
- Автоматически и точно регистрируете время.
- Интегрируете видео и физиологические показатели при анализе поведения.
- Фильтрует необходимые выборки данных.
- Подводит статистику и оценивает достоверность данных.
- Делает вырезки тех частей видео и данных, которые интересны.
- Возможность групповой работы.
- Записывает события (поведенческие реакции).
- Позволяет регистрировать физиологические показатели: сердцебиение, размер зрачка, движение глаз.

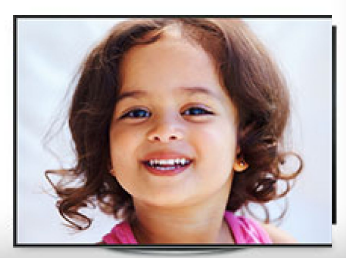

### FaceReader™

• .

- 0.80 o es 00:30.00 00:40.00 00:50.00  $00:00.00$ 00-20.00 Time (s
- Автоматически анализирует эмоциональные выражения лица человека: счастье, грусть, злость, отвращение, удивление, испуг и нейтральное выражение лица, презрение.
- 10000 аннотированных изображений.
- Объективность в наблюдениях.
- Точное моделирование лица ( 500 ключевых точек).
- Рассчитывает направление взгляда, ориентацию головы.
- Определяет демографические показатели респондентов (пол, возраст).
- Записывать поведенческие характеристики группы респондентов.
- Автоматическое создание групп по пол и возрасту.
- Статистическая обработка результатов.
- Синхронизация результатов с раздражителем и видеофрагмента
- Автоматический анализ результатов в облаке.

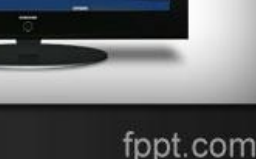

### FaceReader<sup>TM</sup>

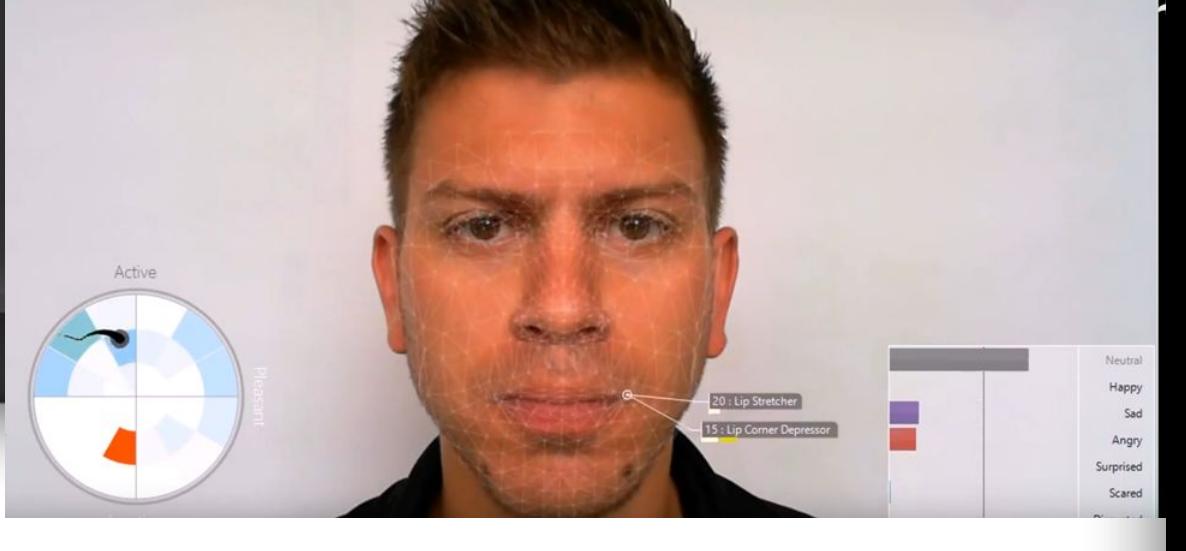

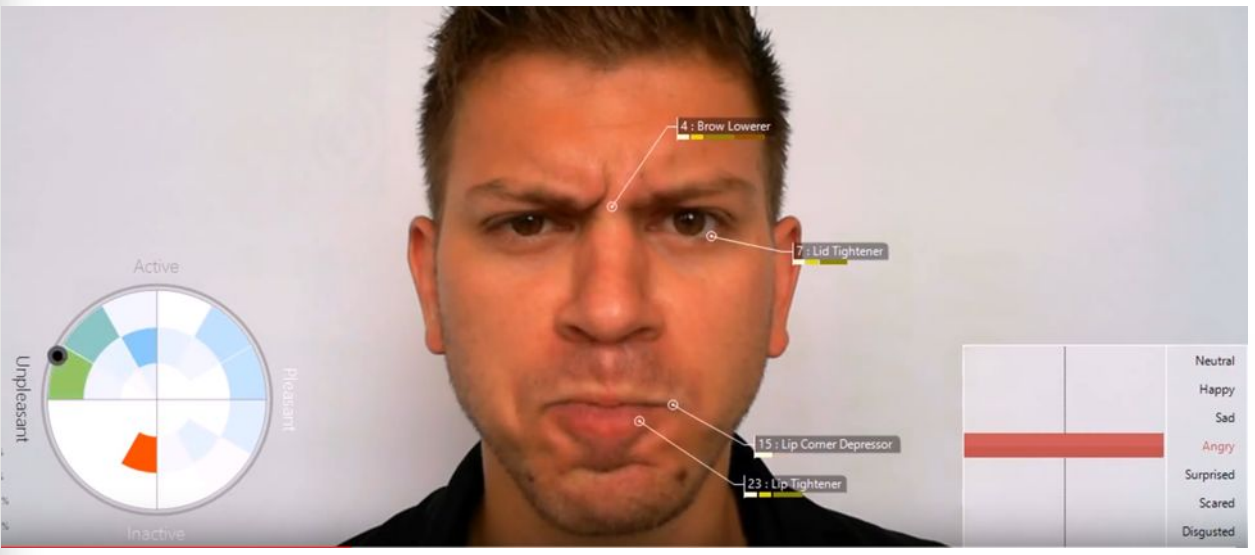

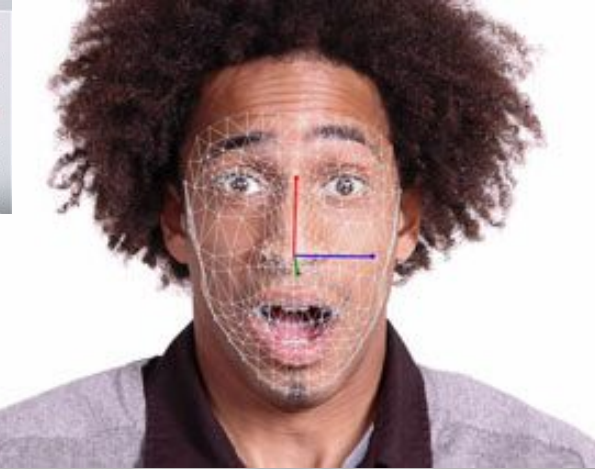

### FaceReader™

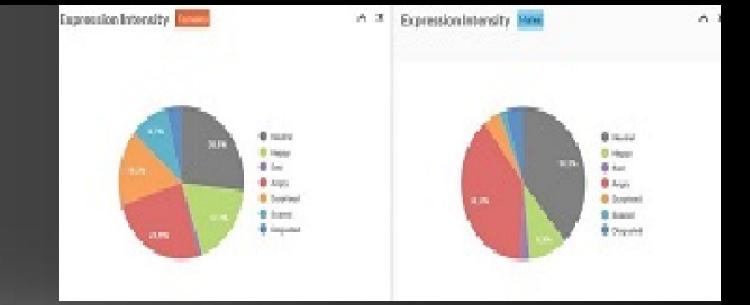

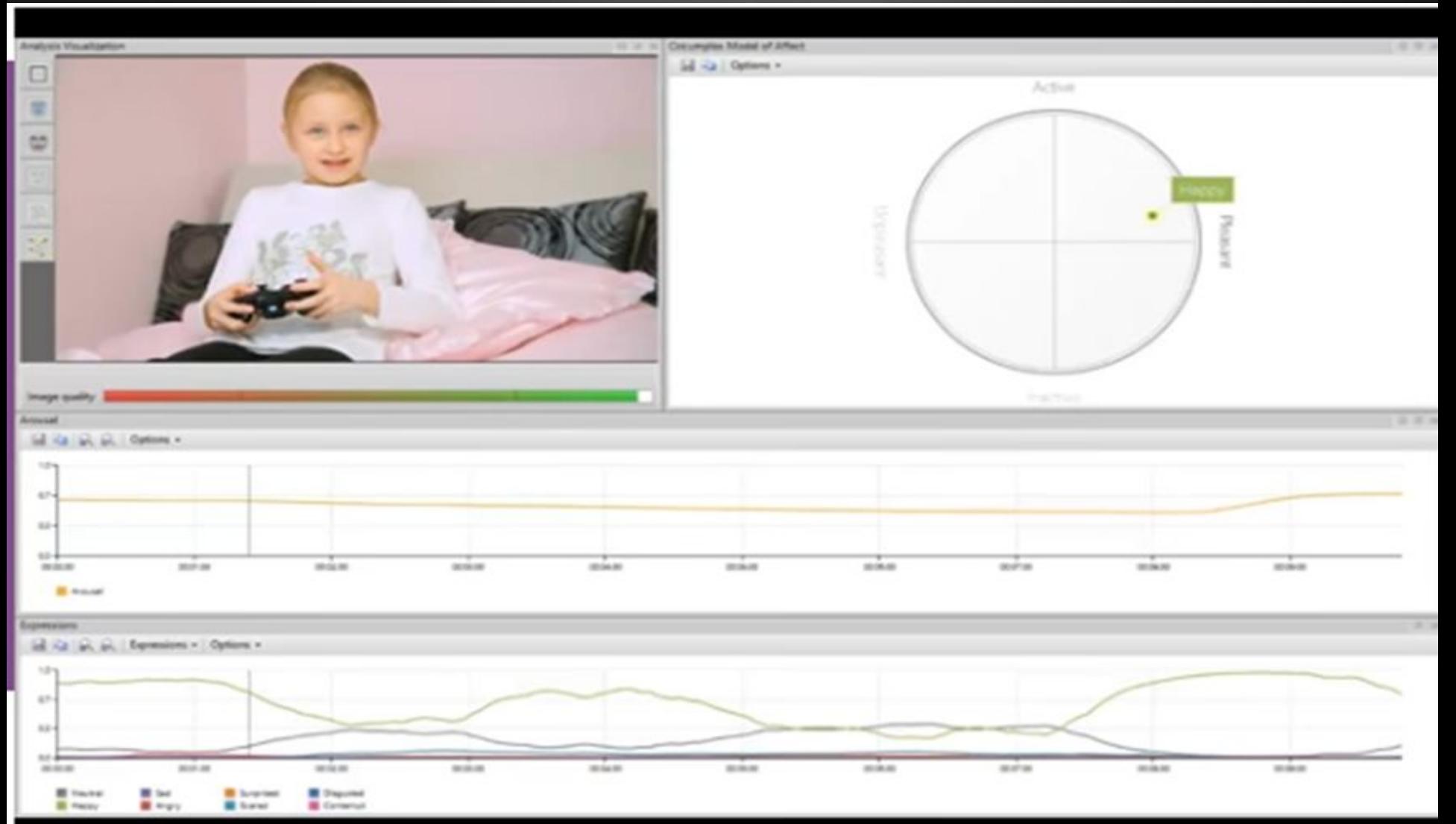

### *Тестирование визуальных регрессий*

Регрессионное тестирование — собирательное название для всех видов тестирования программного обеспечения, направленных на обнаружение ошибок в уже протестированных участках исходного кода.

Визуальное тестирование – это проверка того, насколько корректно графический интерфейс приложения отображается пользователю (*ошибки рендеринга страниц, шрифтов, изображений и др.*).

Визуальное регрессионное тестирование применяет альтернативный подход к тестированию веб-страниц (проверка элемента или текста).

DOM (Document Object Model) – объектная модель, используемая для XML/HTML-документов (представление документа в виде дерева объектов, доступное для изменения через JavaScript).

fppt.com

## Критерии выбора инструмента для тестирования визуальных регрессий

- возможность проверки нескольких страниц одновременно;
- тестирование динамического контента;
- кроссбраузерность. Необходимо, чтобы инструмент был эффективным во всех заданных требованиями браузерах и устройствах;
- наглядный отчет результатов ;
- возможность интеграции с функциональными тестами.

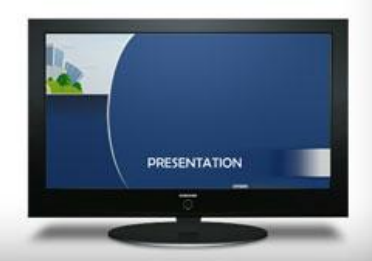

# Applitools Eyes (облачный сервис)

- проверка GUI, сравнение с эталонным изображением Web, Mobile и Native приложений;
- принцип работы:
	- при прохождении теста выполняется скриншот;
	- скриншот сравнивается с исходным изображением (*baseline image*);
	- в случае каких-либо несоответствий, предоставляется наглядный отчет.
- *• Методы сравнения:* 
	- *– Mismatch Tolerance.* Изменение величины доступного отклонения («строгость» сравнения): по пикселям, строго, по элементам, по блокам элементов;
	- *– Ignored Region.* Введение региона, который не должен участвовать в процессе сравнения;
	- *– Floating Region.* Выделение области доступного движения (*для динамического контента*).

### PhantomCSS

- CasperJS инструмент для взаимодействия с браузером PhantomJS или SlimerJS (открытие страницы, выполнение событий). В дополнение, CasperJS предоставляет свой фреймворк для тестирования и возможность сделать скриншот страницы.
- **PhantomJS 2 или SlimerJS два headless-браузера, каждый** из которых может использоваться в PhantomCSS. Headless-браузер это обычный браузер без пользовательского интерфейса.
- Resemble.js библиотека для сравнения изображений.

The moving finger writes, and having written moves on.

Nor all thy piety nor all thy wit, can cancel half a line of it.

The moving finger writes, and haviten whites moves on.

Nor all thy piety nor all thy wit, ca cance/rhedif halline limit of it.

**PRESENTATION** 

## **Usabilityhub**

### • https://usabilityhub.com

- Выбор вида тестирования
- Загрузить скриншот страницы
- Сделать краткое описание проекта
- Выбрать пять основных вопросов
- **Задать желательное количество просмотров Самиров**
- Запустить тест

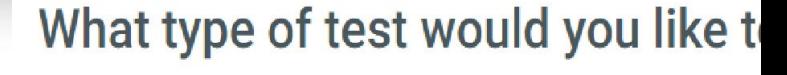

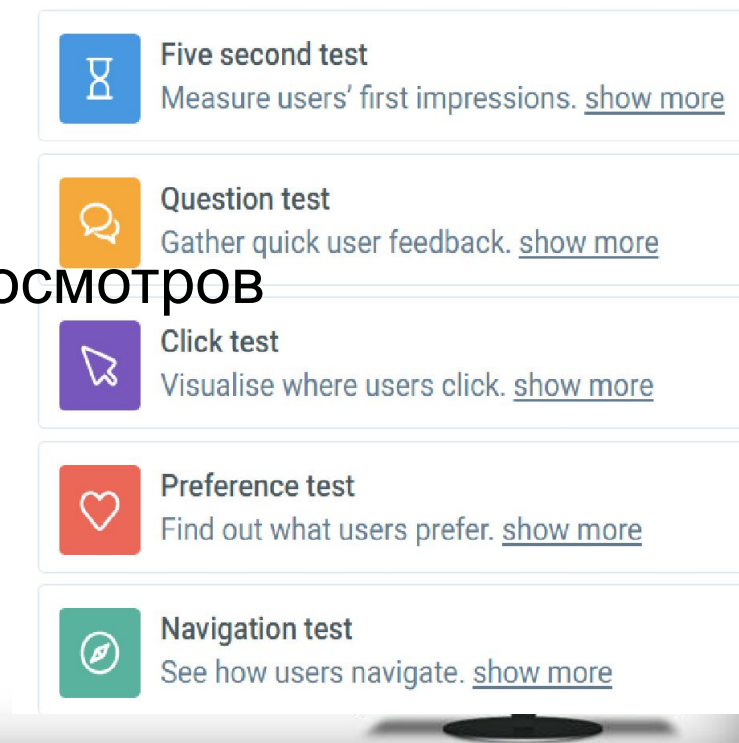

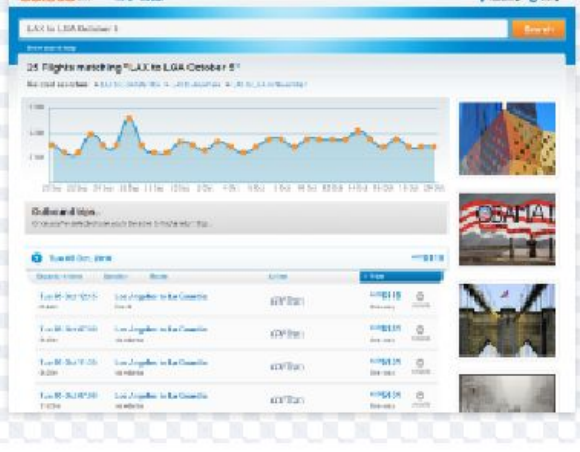

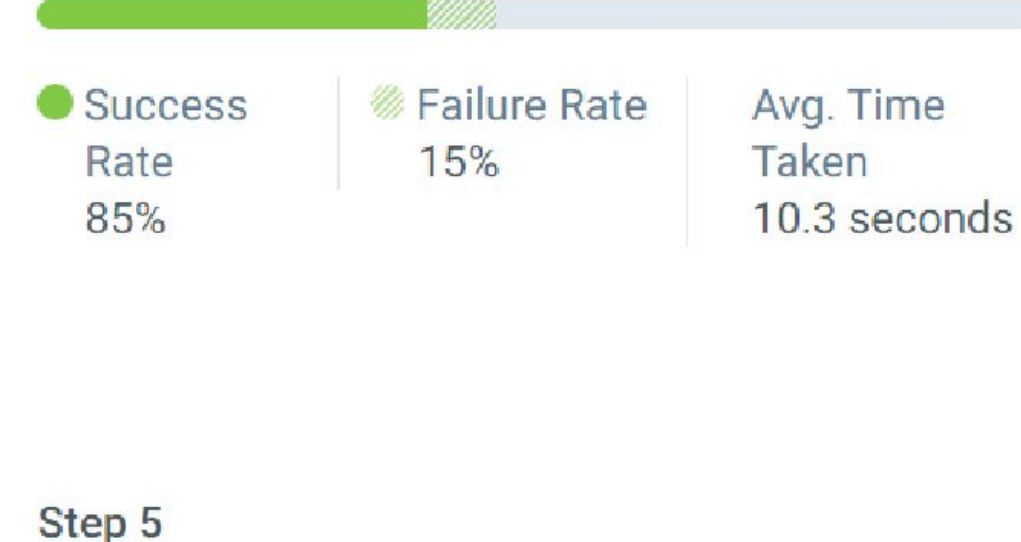

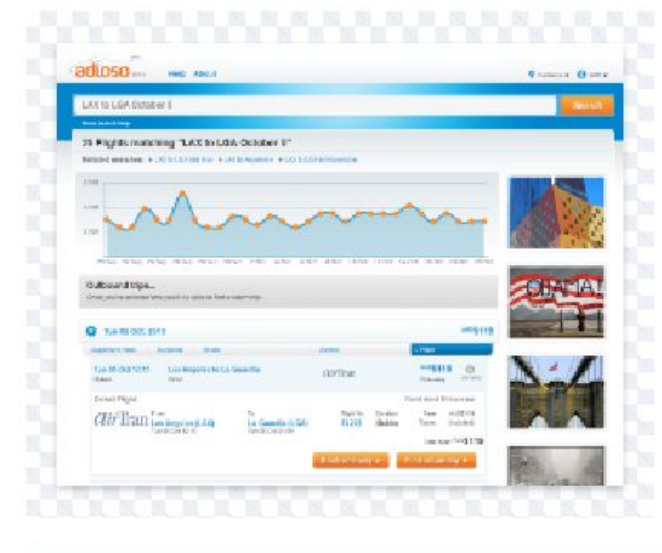

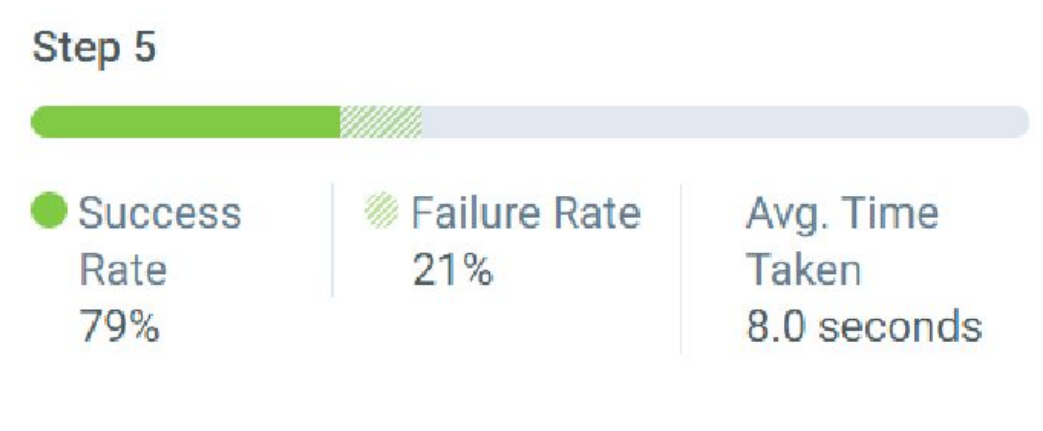

A total 30% of participants completed all steps in an average of 75.1 seconds.

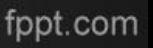

#### Step 1

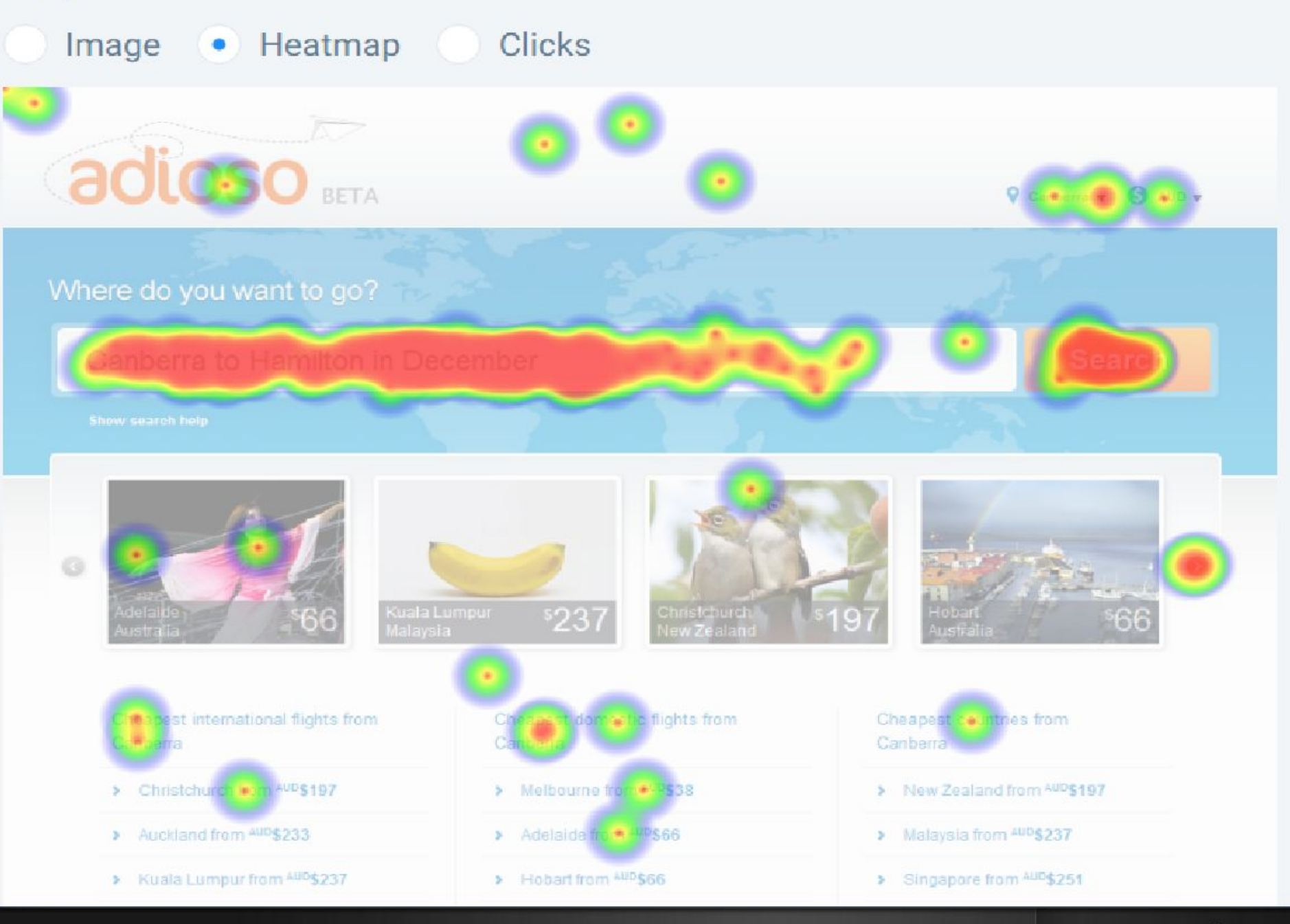

### UserPlus

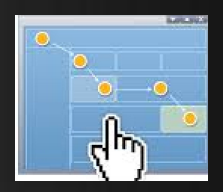

- Самостоятельно.
- Инструмент TheAdvisorTool.
- на реальных пользователях, с помощью инструмента TheTesterTool.

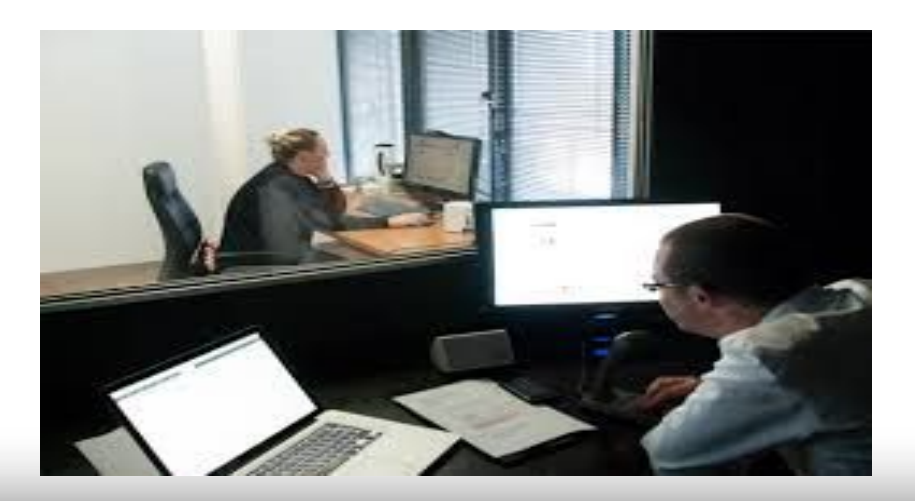

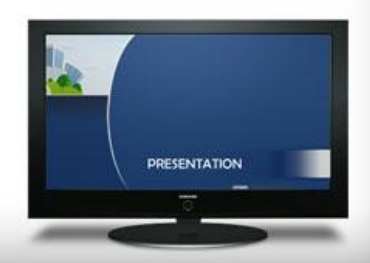

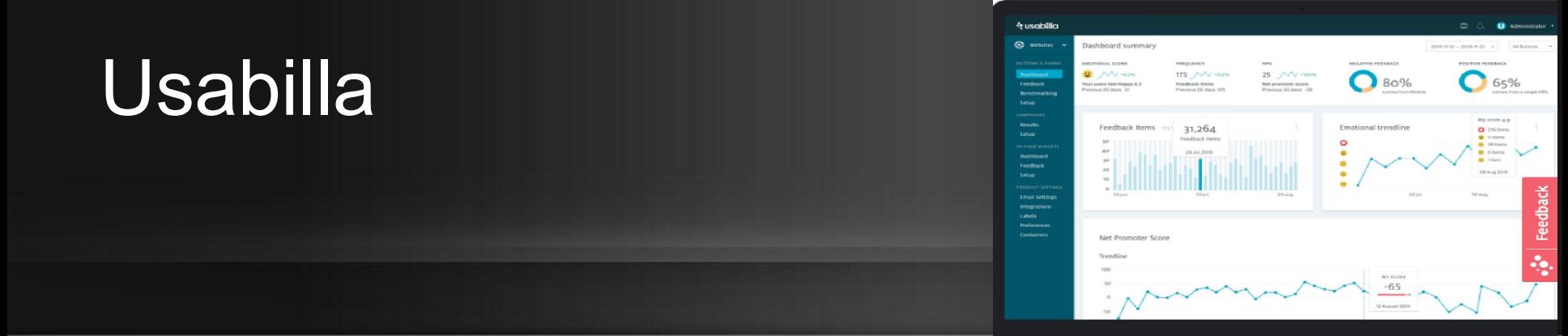

- Создание нового теста ( URL сайта, язык тестирования). Доступно 20 языков, в том числе русский.
- 2. Указание страницы сайта для тестирования. Можно загрузить их скриншоты с компьютера или указать путь к ним на сайте.
- 3. Выбор вопросов, на которые хотим получить ответы от пользователей. Можно воспользоваться стандартными, заранее предопределенными вопросами или сформулировать свои собственные.
- 4. Нахождение и приглашение пользователей, которые готовы принять участие в тестировании и поделиться своим мнением.
- 5. Программа выдает результаты тестов и отзывы пользователей, а затем предоставляет статистику, сгруппированную в удобном для анализа виде.

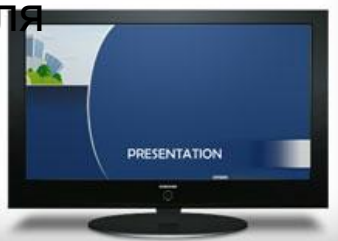

## **OptimalWorkshop**

- Optimalsort —инструмент, который помогает организовать структуру сайта с помощью метода сортировки карточек.
- Treejack приложение для тестирования многоуровневой информационной архитектуры сайта. Чтобы начать тестирование, структуру веб-сайта необходимо организовать как таблицу и загрузить в Treejack.
- **Calkmark инструмент предназначен для тестирования юзабилити** веб-страниц. Он помогает понять, насколько просто (или сложно) пользователям сайта находить нужную информацию.

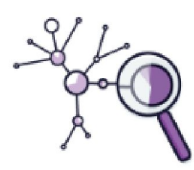

Tree Testing 101

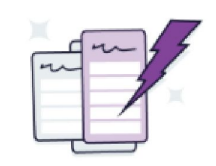

Card Sorting 101

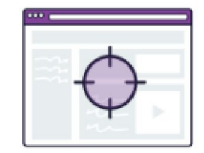

**First-click Testing 101** 

### Он-лайн инструменты

- **• 4Q** небольшой опрос посетителей сайта, состоящий всего из 4 вопросов, интегрируется с GoogleAnalytics и доступен на 10 языка.
- **Feng-GUI** имитирует взгляд пользователя в течение первых 5 секунд воздействия визуального эффекта.
- **• ClickHeat** интегрируется на сайт и создает визуальную тепловую карту кликов посетителей веб-страницы, карта отражает результат работы реальных пользователей сайта.
- **• WebVisor –** записывает действия посетителей сайта: клики, скроллинг, нажатие клавиш, заполнение форм, выделение и копирование текста; воспроизводит записанные действия в режиме «живого видео»; проводит детальную аналитику поведения посетителей веб-сайта; составляет карты активности пользователей: тепловые карты кликов, карты внимания и карты скроллинга.

### **SitePolice**

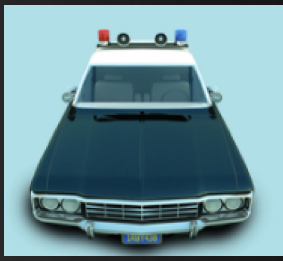

- Заказчик выставляет свой сайт на суд «полицейских», формулирует несколько вопросов, на которые хотел бы получить ответы и выбирает тарифный план аудита.
- Аудиторы пишут отчет по сайту в практически свободной форме.
- В отчете есть только два обязательных раздела: «анализ юзабилити сайта и способы решения проблем» и «общий вывод».
- **За свои отчеты и активность на сайте «полицейские» получают** баллы, которые потом могут превратить в деньги.
- **Если заказчик аудита не против, то все отчеты «полицейских»** остаются на сайте сервиса для общего просмотра.

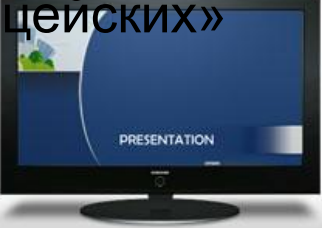

### **NetpeakSpider**

- Сканирование сайтов и выгрузка основных SEOпараметров страниц с помощью собственного робота.
- Поиск ошибок, битых ссылок, неправильных редиректов, дубликатов title, description, keywords и т. д.
- Анализ входящих и исходящих внутренних ссылок для каждой страницы сайта.
- Расчёт внутреннего Page Rank.
- Гибкие настройки сканирования и экспорт данных в формате Excel

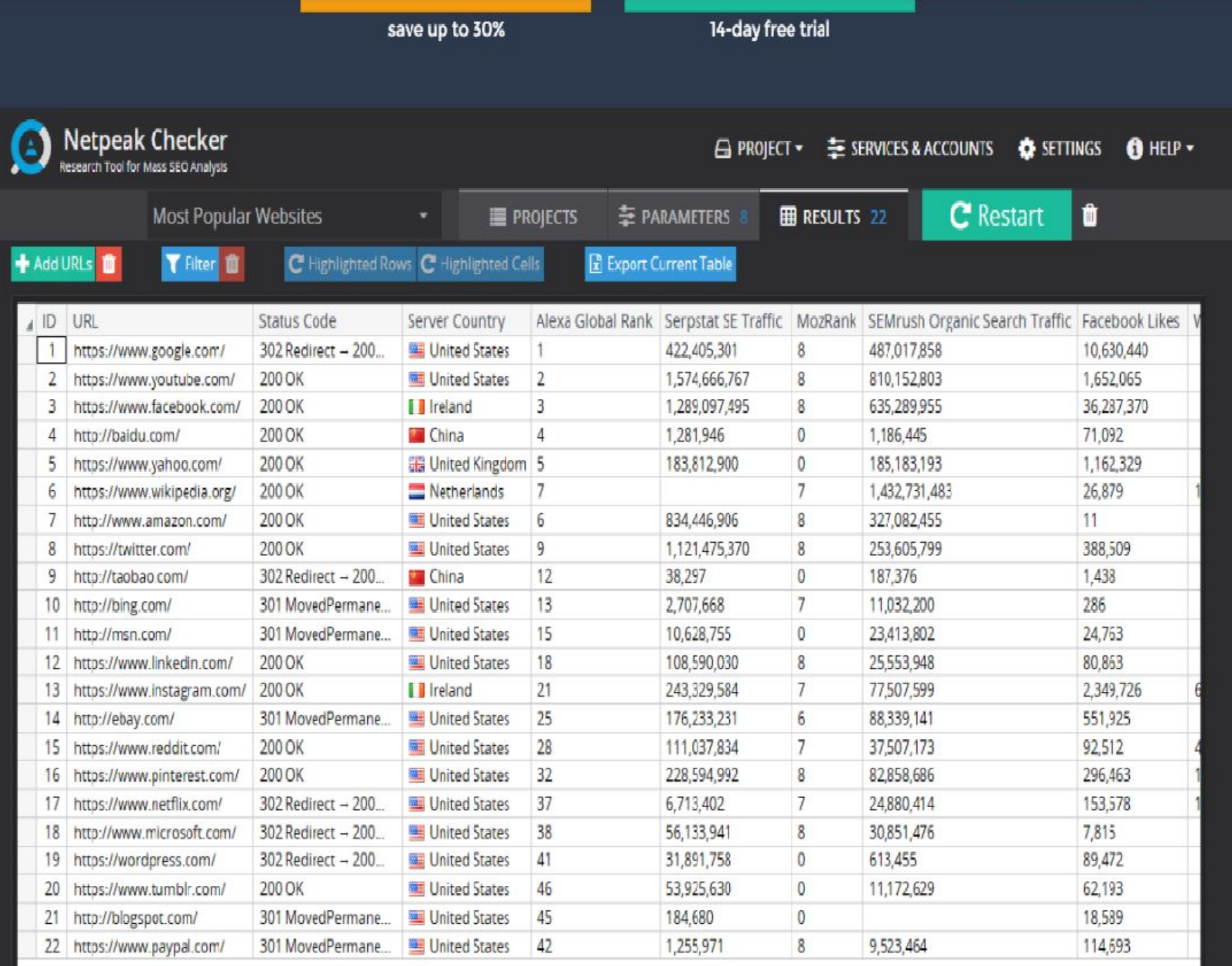

 $\left($